## **Περιφερειακά**

Τμήμα: ………… Όνομα/Ομάδα: …………………………………………………………………………………………

**Σκοπός**: Γνωριμία με τις διάφορες εξωτερικές συσκευές που αποτελούν τον υπολογιστή και καταγραφή τους

**Διδακτικοί στόχοι**: Μετά την ολοκλήρωση της δραστηριότητας αυτής θα πρέπει να μπορείτε

- να αναγνωρίζετε και να αναφέρετε τις διάφορες περιφερειακές συσκευές
- να χειρίζεστε με άνεση το πληκτρολόγιο για να γράψετε κείμενο
- να μορφοποιείτε (κάνετε αλλαγές) σε ένα κείμενο για να είναι εντυπωσιακό
- χρησιμοποιείτε αποκοπή κι επικόλληση κειμένου
- να εισάγετε εικόνες σε ένα κείμενο
- χρησιμοποιείτε την αυτόματη λίστα

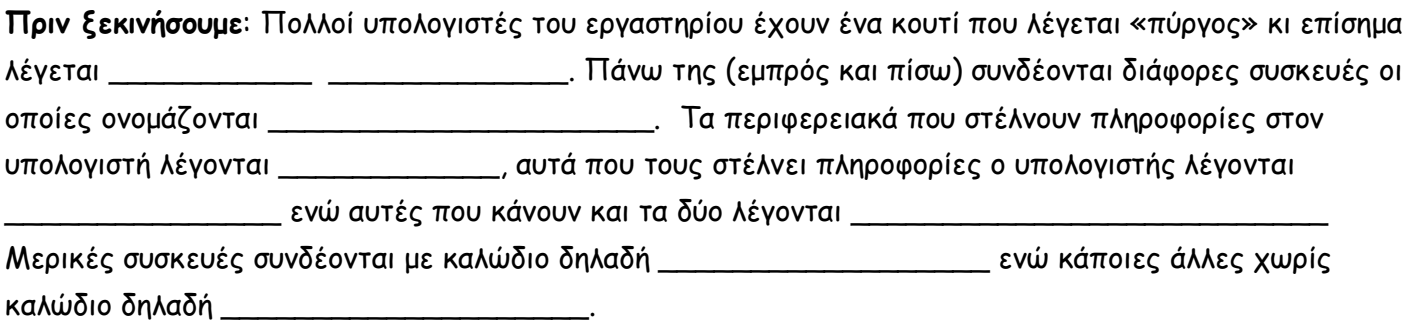

Παρακάτω καταγράφουμε ορισμένες:

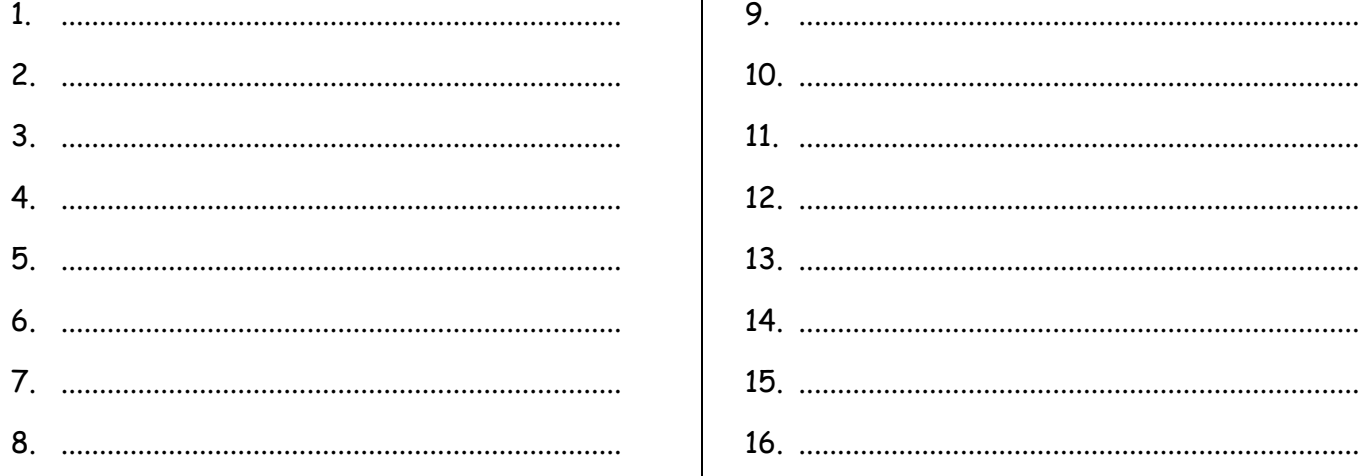

**Δραστηριότητα**: Θα φτιάξουμε μία λίστα με τα περιφερειακά που έχουμε καταγράψει παραπάνω. Κάθε ομάδα θα δώσει το δικό της προσωπικό τόνο. Θα χωριστούμε σε ζευγάρια.

Αποστολή 1η

- Αν δεν υπάρχει, φτιάξτε ένα φάκελο στα Έγγραφα μου με **όνομα το τμήμα σας**. Μέσα στο φάκελο αυτό φτιάξτε έναν νέο με όνομα **Περιφερειακά**.
- Φτιάξτε ένα νέο κείμενο στο Word. Γράψτε *Περιφερειακά* από κάτω γράψτε τα περιφερειακά που έχουμε σημειώσει, ένα σε κάθε γραμμή.
- Όσα περιφερειακά είναι εισόδου θα τα χρωματίσετε μπλε, όσα είναι εξόδου κόκκινα ενώ όσα είναι εισόδου-εξόδου πορτοκαλί.
- Αν έχετε χρόνο μπορείτε να μορφοποιήσετε τη γραμματοσειρά και το μέγεθος του κειμένου σας.

 Αποθηκεύστε στον φάκελο **Περιφερειακά** ονομάζοντας το αρχείο σας με τη λέξη Περιφερειακά και μετά τα επίθετά σας. Για παράδειγμα **Περιφερειακά – Πυριόχος – Κοντάκου**.

**Συγχαρητήρια**! Η πρώτη αποστολή σας ολοκληρώθηκε. Πάμε να .κάνουμε λίστα.

## Αποστολή 2η

- Επιλέξτε τα περιφερειακά και κάντε μία λίστα. Σαν σημάδι διαλέξτε κάτι «κομπιουτερικό», κάτι που να σχετίζετε με υπολογιστές.
- Με αντιγραφή και επικόλληση συγκεντρώστε στην αρχή της λίστας τα περιφερειακά εισόδου, μετά τα περιφερειακά εξόδου και τελευταία τα εισόδου-εξόδου.
- Αλλάξτε χρώμα και μέγεθος στην επικεφαλίδα.
- Αποθηκεύστε το έγγραφό σας

**Συγχαρητήρια**! Η δεύτερη αποστολή σας ολοκληρώθηκε. Πάμε να του βάλουμε εικόνες και να τελειώσουμε.

## Αποστολή 3η

- Στην πάνω δεξιά γωνία θα πρέπει να υπάρχει υπογραφή: το τμήμα σας και τα αρχικά όλων των μελών της ομάδας. Αν, για παράδειγμα, η ομάδα αποτελείται από τον **Κ**ώστα **Ν**ικολάου και την **Ά**ννα **Σ**ταύρου τότε πάνω δεξιά θα πρέπει να γράφει **Δ4-ΚΝ-ΑΣ**. Αυτό μπορείτε να το μορφοποιήσετε όπως θέλετε.
- Θα βάλετε *τουλάχιστον* 8 εικόνες στη λίστα σας ο πρόγραμμά σας: τουλάχιστον 1 clipart και τις υπόλοιπες από τον υπολογιστή σας.
- Για να βάλετε εικόνες clipart διαλέξτε από τη συλλογή του Word
- Για να βάλετε από τον υπολογιστή, κάντε Εισαγωγή εικόνας στην κατάλληλη θέση που θέλετε
- Τα μεγέθη των εικόνων πρέπει να είναι ταιριαστά με το κείμενό σας.
- Αποθηκεύστε το έγγραφό σας

**Συγχαρητήρια**! Η λίστα σας είναι έτοιμη για εκτύπωση – θα το πάρετε την επόμενη εβδομάδα!.

**Παραδοτέα:** Θα πρέπει από το φάκελο Τα Έγγραφά μου να μαζέψω ένα έγγραφο με όνομα **Περιφερειακά – Πυριόχος – Κοντάκου** (με τα δικά σας ονόματα!)

- Προσοχή στους τόνους, στα κεφαλαία, στον σωστό τίτλο, στην υπογραφή σας.
- Ξαναδείτε τις οδηγίες, τις έχετε ακολουθήσει όλες;

................................................................................................................................................................................... ................................................................................................................................................................................... ................................................................................................................................................................................... ................................................................................................................................................................................... ................................................................................................................................................................................... ................................................................................................................................................................................... ...................................................................................................................................................................................